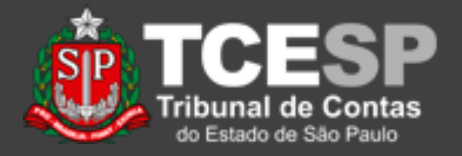

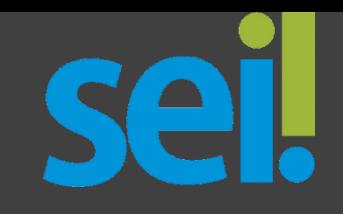

# **Acesso Usuário Externo**

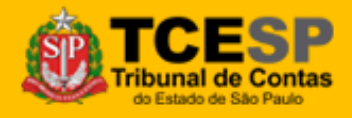

**DTI – Departamento de Tecnologia da Informação**

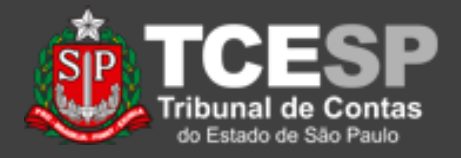

**Importante:** Este tutorial é *parte* do procedimento de liberação de processos e documentos para acesso e assinaturas externas.

Ao lado, você encontra quais tutoriais envolvem esse procedimento.

As atividades descritas em *Cadastro Usuário Externo*(\*) e *Liberar Usuário Externo*(\*) são feitas apenas uma vez para cada usuário, não precisando ser repetidas.

### **Tutoriais**

Para o usuário Externo: *[Cadastro Usuário Externo](https://www.tce.sp.gov.br/sei/publicacoes/tutorial-cadastro-usuario-externo)*, para cadastro e assinatura(\*).

*[Acesso Usuário Externo](https://www.tce.sp.gov.br/sei/publicacoes/tutorial-acesso-usuario-externo)*, para acesso e assinatura

#### Para o usuário Interno:

*[Liberar Usuário Externo](https://www.tce.sp.gov.br/sei/publicacoes/tutorial-liberar-usuario-externo)*,

para autorizar o acesso do usuário externo (\*).

*[Liberar Assinatura Externa](https://www.tce.sp.gov.br/sites/default/files/publicacoes/vSEI-CadastroUsuarioExterno.v.2.pdf)*,

para solicitar a assinatura do usuário externo.

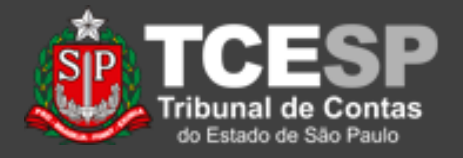

- Este tutorial apresenta os procedimentos para acesso de usuários externos cadastrados aos processos e documentos disponibilizados no SEI!.
- Caso ainda não tenha o cadastro, verifique o tutorial "*Cadastro Usuário Externo*".

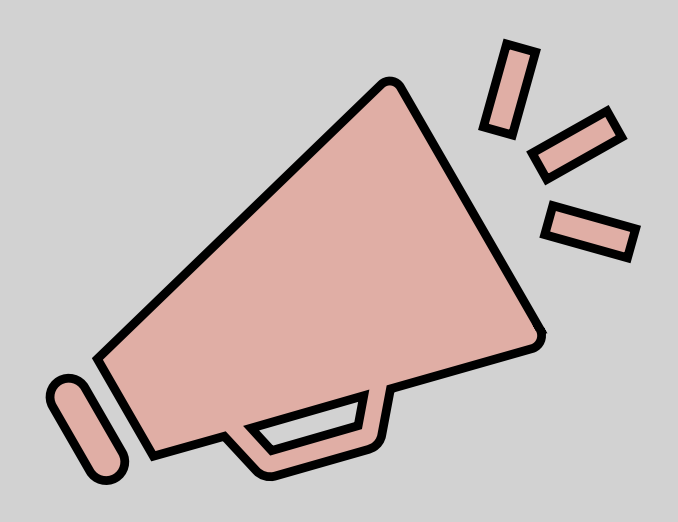

## Importante: leia todo o procedimento antes de iniciá-lo.

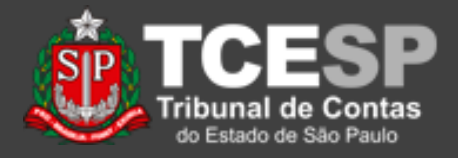

Assunto: SEL-Acesso Externo ao Processo nº 1998 - 1999 :: Este é um e-mail automático ::

Prezado(a) **Maria Maria Maria Maria Prezado** 

Este e-mail informa que foi concedido acesso externo ao Processo nº **Este e-mail informa** no SEI-TCESP. para o Usuário Externo de altitude de la constitución de la constitución de la constitución de la constitución

Para o referido acesso externo, poderá acesse a área destinada aos Usuários Externos no SEI-TCESP ou acesse o link a sequir: https://sei.tce.sp.gov.br /sei/controlador\_externo.php?acao=usuario\_externo\_logar&id\_orgao\_acesso\_externo=0

DTEC-3/TCESP Tribunal de Contas do Estado de São Paulo http://www.tce.sp.gov.br

ATENÇÃO: As informações contidas neste e-mail, incluindo seus anexos, podem ser restritas apenas à pessoa ou entidade para a qual foi endereçada. Se você não é o destinatário ou a pessoa responsável por encaminhar esta mensagem ao destinatário, você está, por meio desta, notificado que não deverá rever, retransmitir, imprimir, copiar, usar ou distribuir esta mensagem ou quaisquer anexos. Caso você tenha recebido esta mensagem por engano, por favor, contate o remetente imediatamente e em seguida apague esta mensagem.

1. Quando um processo ou documento for disponibilizado, o usuário cadastrado receberá um email de comunicação;

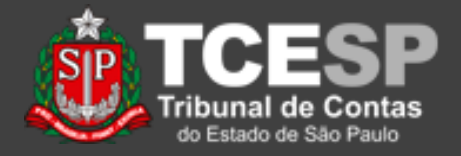

2. Através do link fornecido no email, o usuário externo acessará a interface do SEI! para usuários externos, devendo digitar o usuário (e-mail) e senha fornecidos no cadastro;

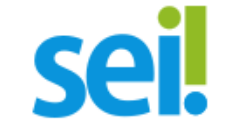

#### Acesso para Usuários Externos

E-mail

Senha

a

**ENTRAR** 

Clique aqui para se cadastrar Esqueci minha senha

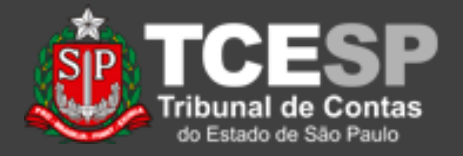

3. Na tela seguinte, já são exibidos quais os documentos e processos que estão disponibilizados para acesso e/ou assinatura;

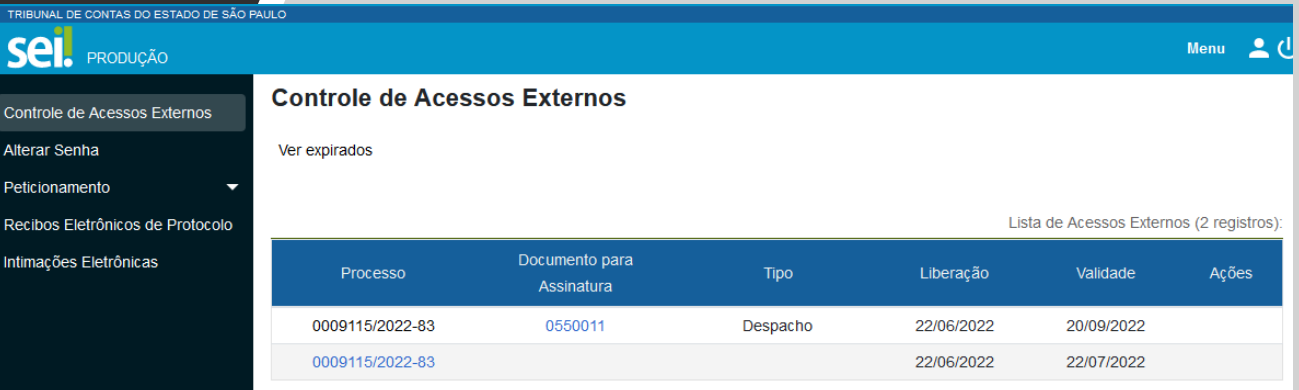

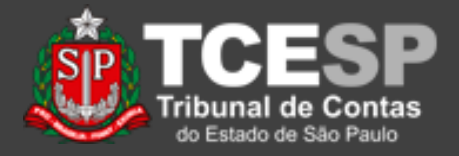

4. A tela a seguir apresenta links para os documentos que podem ser acessados no processo. Acesse e confira os documentos disponibilizados;

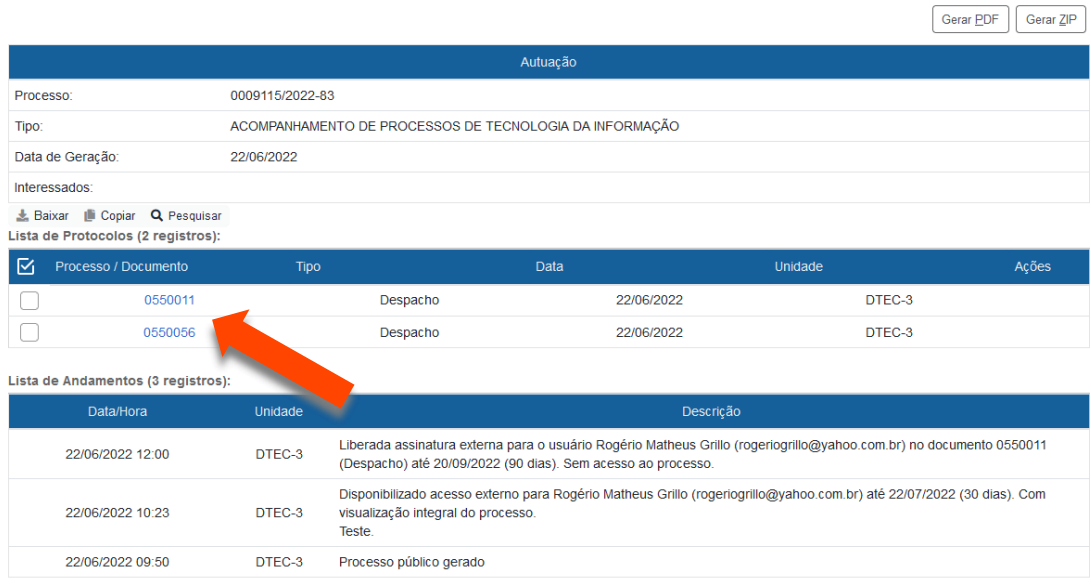

Acesso Externo com Acompanhamento Integral do Processo

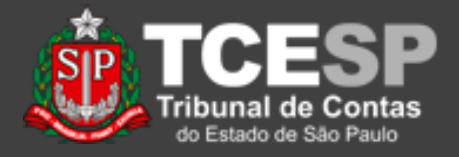

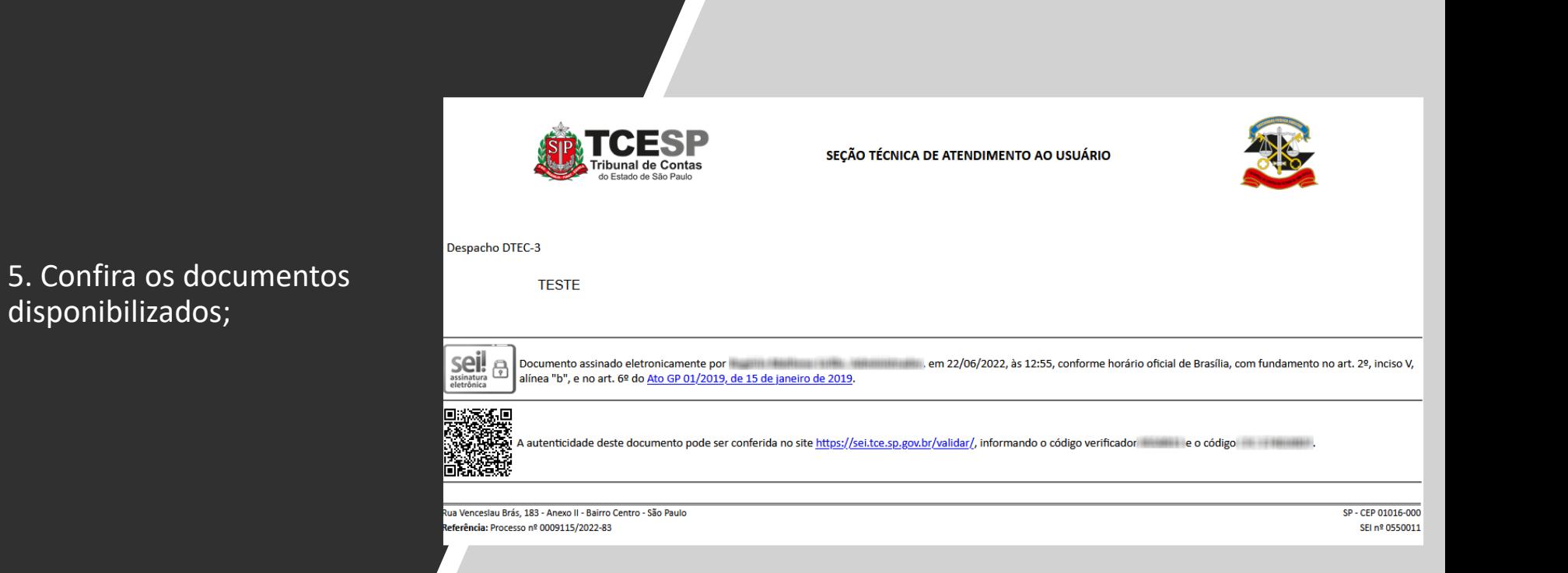

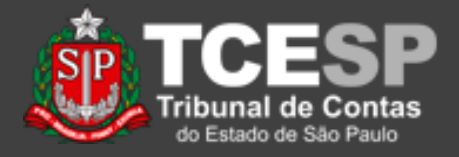

6. Os documentos que precisam de assinatura vêm com um ícone de caneta na coluna de "*Ações*". Clique no ícone para assinar com sua senha;

#### Lista de Acessos Externos (3 registros)  $\square$   $\times$ Liberação Processo Acões Validade Assinatura de Documento 0009115/202 22/06/2022 20/09/2022 Usuário Externo: 20/09/2022 0009115/202 22/06/2022 THREE CONTROLLED IN A 1990 FOR 0009115/202 22/06/2022 22/07/2 Cargo / Função: Administrador  $\checkmark$ Senha Assinar

Controle de Acessos Externos

Ver expirados

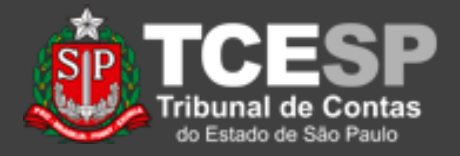

7. Após a assinatura, é possível ainda visualizar o documento para conferência;

Processo<sup>-</sup> **Documento** 0009115/2022-83 0550011

do Fetado de São Paul

SECÃO TÉCNICA DE ATENDIMENTO AO USUÁRIO

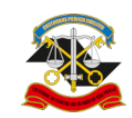

Despacho DTEC-3

**TESTE** 

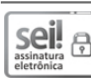

Documento assinado eletronicamente por electronicamente por a productivo de alternacional de Brasília, com Administrador, em 22/06/2022, às 12:55, conforme horário oficial de Brasília, com fundamento no art. 2º, inciso V, alínea "b", e no art. 6º do Ato GP 01/2019, de 15 de janeiro de 2019.

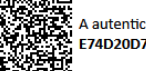

A autenticidade deste documento pode ser conferida no site https://sei.tce.sp.gov.br/validar/, informando o código verificador 0550011 e o código CRC E74D20D7.

Rua Venceslau Brás, 183 - Anexo II - Bairro Centro - São Paulo Referência: Processo nº 0009115/2022-83

SP - CEP 01016-000 SEI nº 0550011

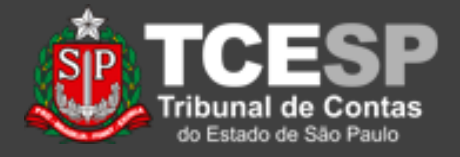

8. Antes de sair, verifique se há outros documentos a serem acessados e/ou assinados.

O aviso do acesso/assinatura ao TCESP é automático.

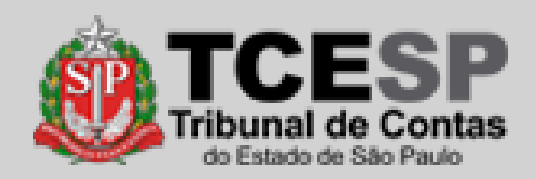

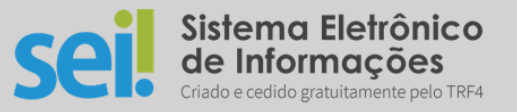

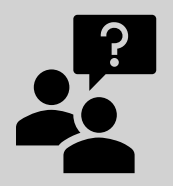

Dúvidas? [falecomsei@tce.sp.gov.br](mailto:falecomsei@tce.sp.gov.br)

ou

<https://www.tce.sp.gov.br/chamados>

**DTI – Departamento de Tecnologia da Informação**